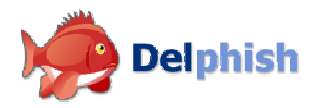

# Delphish Installationsanweisung Mozilla Thunderbird

Version 1.0 Februar 2007 Copyright © Nutzwerk GmbH

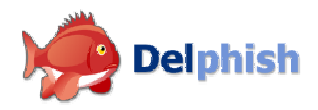

## 1 Systemvoraussetzungen

#### 1.1 Betriebssystem

- Windows 2000
- Windows XP
- Windows 2000/2003 Server

#### 1.2 Mozilla Thunderbird

Delphish ist eine Erweiterung für Mozilla Thunderbird. Sie brauchen ein bereits installiertes Thunderbird, um das Programm zu benutzen. Delphish unterstützt Thunderbird ab Version 1.5.

#### 1.3 Arbeitsspeicher

Delphish wird komplett in Thunderbird integriert. Somit gelten die gleichen Speicheranforderungen, die für den Betrieb von diesem Programm notwendig sind.

#### 1.4 Festplattenspeicher

Die Software selbst benötigt nach der Installation ca. 4-6 MB Festplattenspeicher. Zusätzlich dazu wird eine Datenbank angelegt, die für den laufenden Betrieb notwendig ist. Die Größe der Datei ist davon abhängig, wie intensiv Sie mit dem Thunderbird arbeiten. Im Normalbetrieb liegt die Größe der Datei unter 1 MB.

### 2 Installieren von Delphish

- Laden Sie die Datei *delphish-install.xpi* herunter und speichern Sie die Datei in einem beliebigen Verzeichnis auf Ihrer Festplatte.
- Starten Sie dann Mozilla Thunderbird und wählen Sie den Menüpunkt "Erweiterungen" im Menü "Extras":

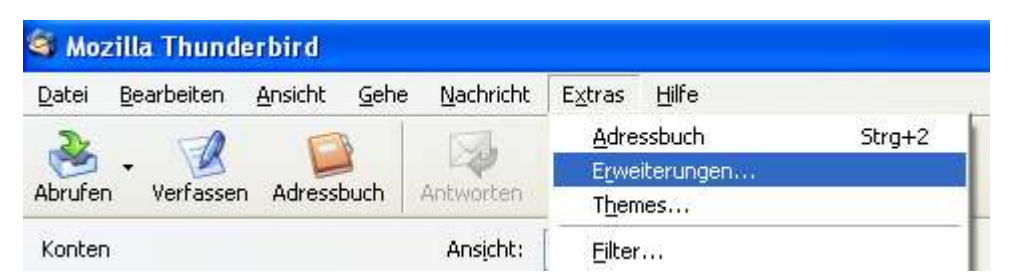

• Im Fenster "Erweiterungen" klicken Sie auf "Installieren":

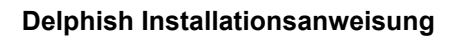

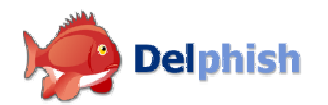

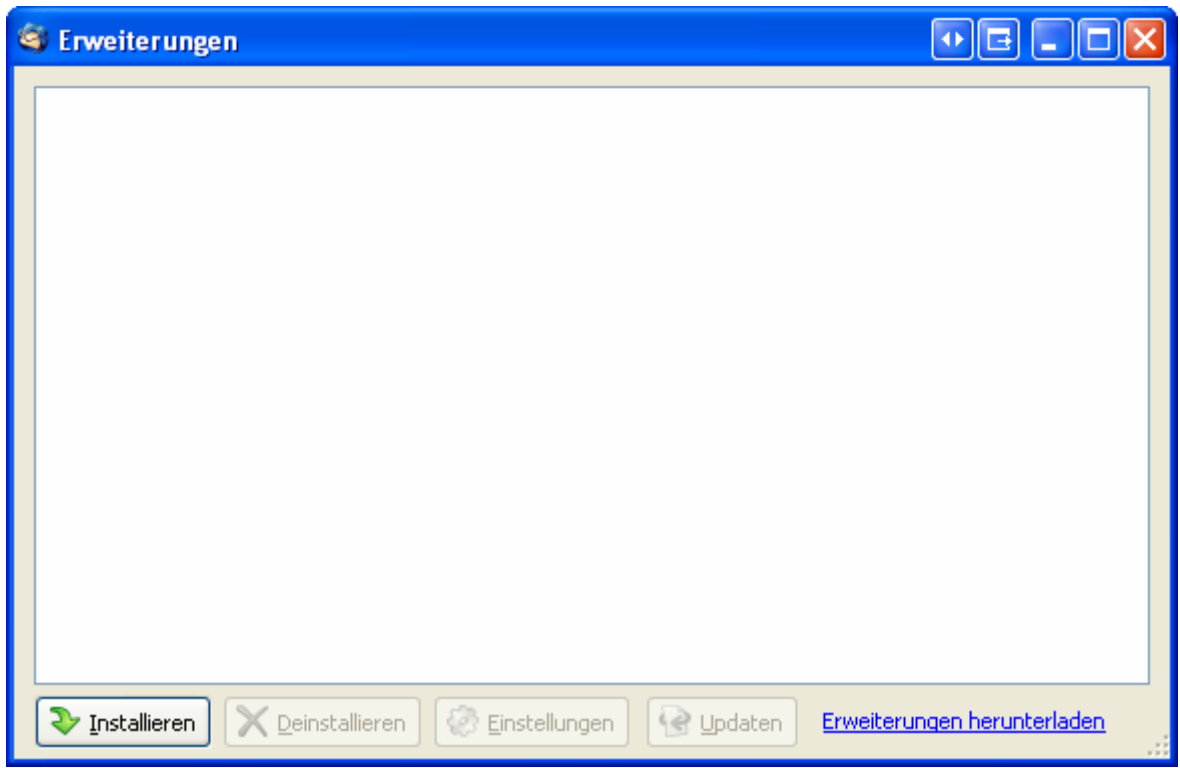

• Wählen Sie dann die heruntergeladene Datei aus und klicken Sie auf "Öffnen":

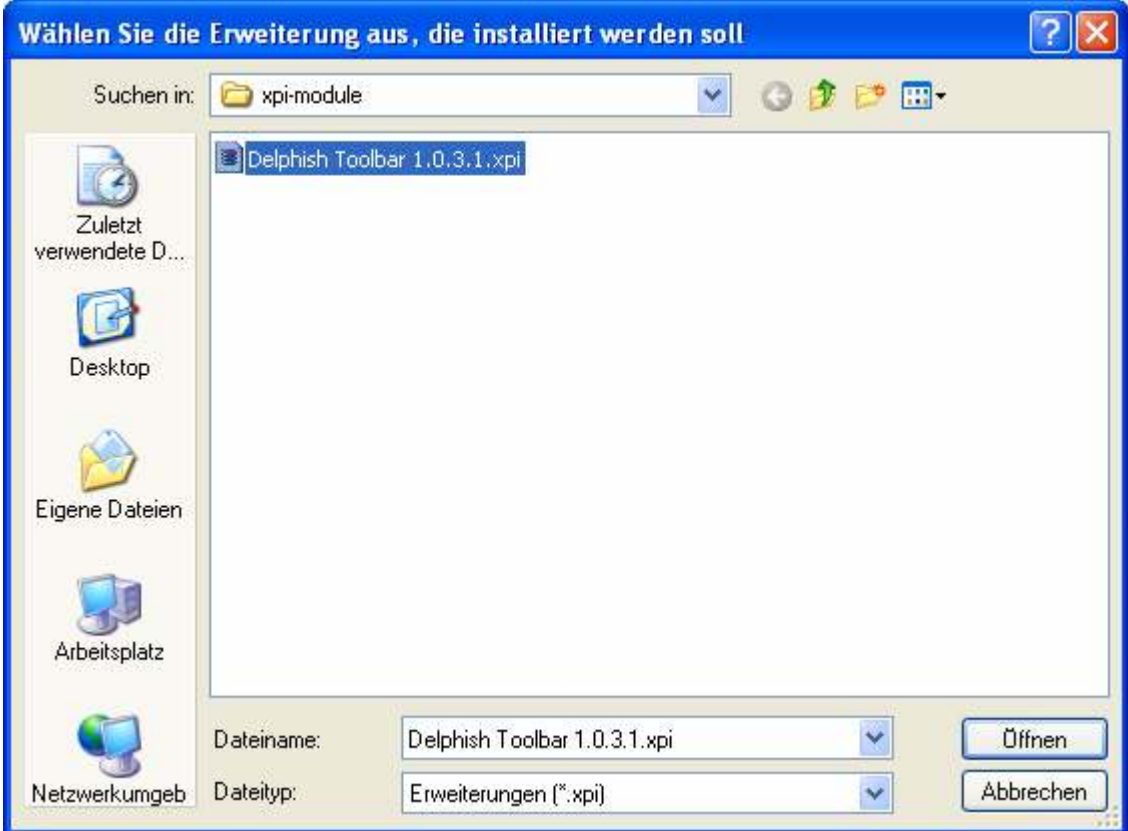

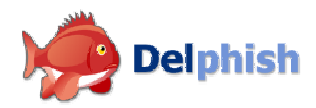

• Das Fenster "Software-Installation" bestätigen Sie nach wenigen Sekunden Wartezeit mit "Jetzt installieren":

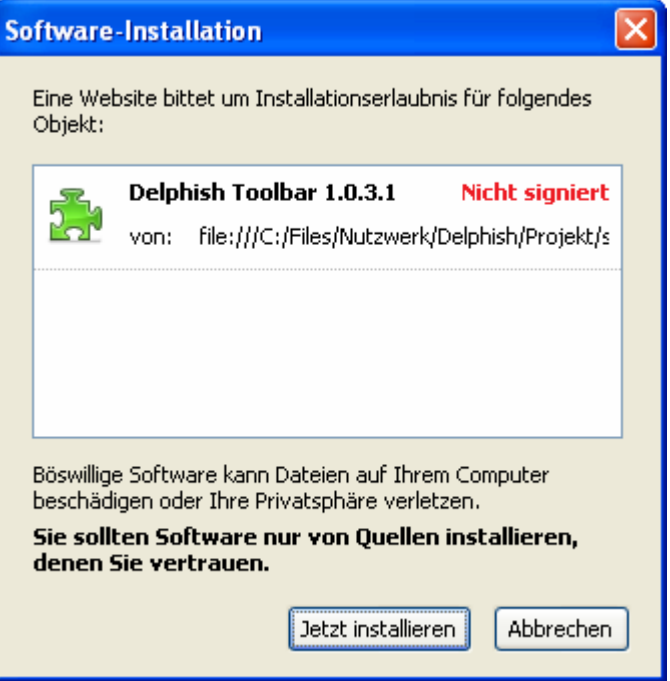

• Daraufhin wird die Extension von Thunderbird zur Installation vorbereitet:

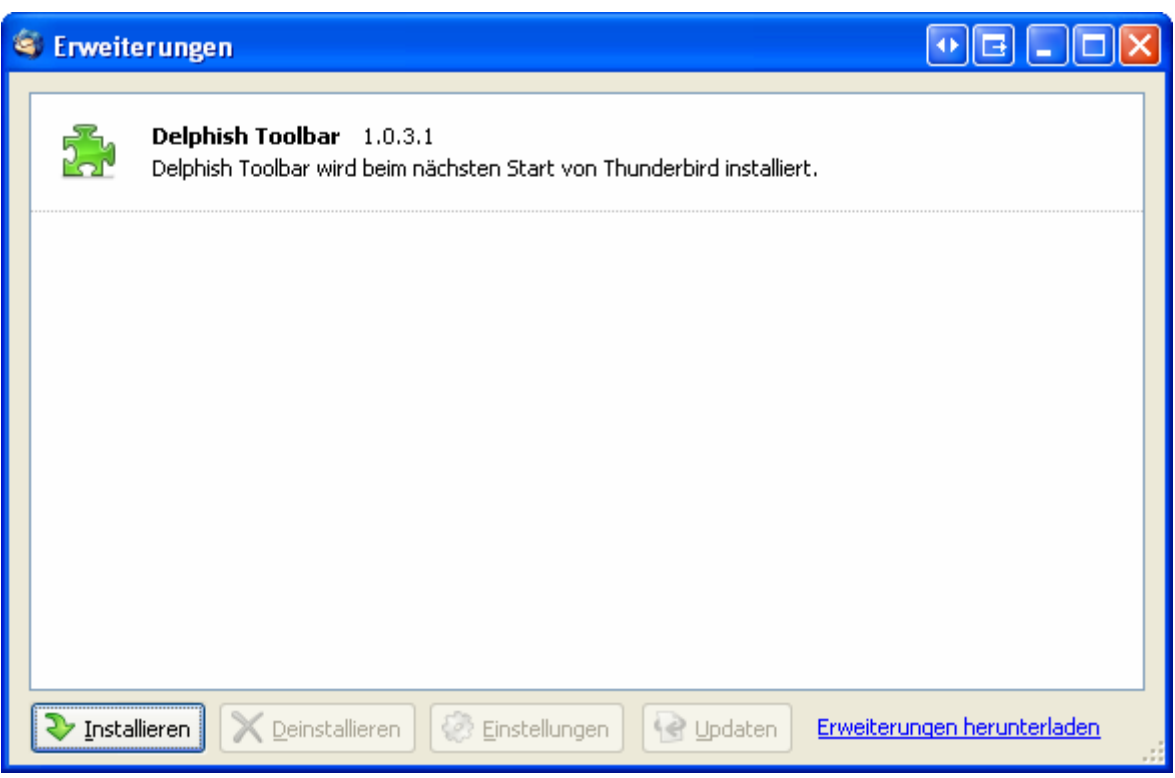

• Nach einem Neustart von Thunderbird sehen Sie bereits die Delphish Toolbar unterhalb der Standard-Symbolleiste von Thunderbird. Zusätzlich wird unter "Lokale Ordner" ein neuer Ordner namens "Phishing" angelegt:

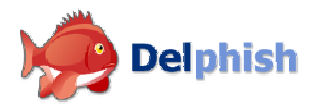

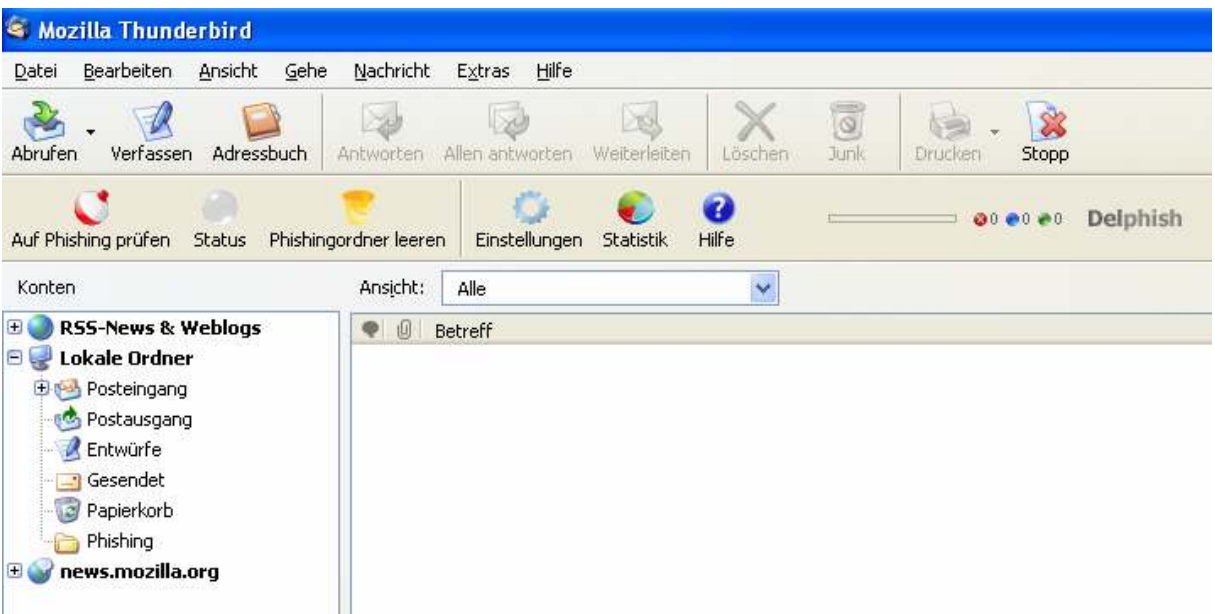